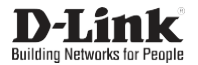

Wireless N300 USB Adapter with External Detachable Antenna Беспроводной USB-адаптер N300 со съемной антенной Бездротовий USB-адаптер N300 зі змінною антеною Алмалы антеннамен N300 сымсыз USB-адаптер

# **DWA-137**

# **Quick Installation Guide**

**Краткое руководство по установке Короткий посiбник зi встановлення Орнату бойынша қысқаша нұсқаулық**

# PACKAGE CONTENTS

#### **- DWA-137 Wireless USB Adapter**

If any of these items are missing from your packaging, please contact your reseller.

# INSTALLATION

- 1. Download the required driver on the DWA-137 description page from th[e](http://www.dlink.com/) [www.dlink.com](http://www.dlink.com/) website.
- 2. Insert the DWA-137 with the attached antenna into any available USB port of your powered on PC.
- 3. If the "Driver Software Installation" dialog box appears, press "Cancel" / "Close".
- 4. Open a folder with the required driver and run the "setup.exe" file to install the driver.

# SETUP AND CONFIGURATION PROBLEMS

**1. What should I do, if I've forgotten my wireless encryption key?** The wireless encryption key is configured at the Wireless Access Point or Router. If you are unable to obtain your encryption key, the only solution would be to reconfigure your Access Point/Router to use a new encryption key. Please contact your Wireless Access Point/Router manufacturer.

**ENGLISH**

- **2. Why can't I get a wirelessconnection?**
	- Check that your DWA-137 is plugged in properly to the USB port or try to plug the DWA-137 into another USB port if it is available.
	- The LED on the DWA-137 should be lit, otherwise there could be a physical fault on the USB port or the driver is not installed properly.
	- Ensure that the wireless settings on the DWA-137 match the settings on your Access Point/Router. Please check and confirm your settings for **Wireless Network Name (SSID)**

#### **Wireless Encryption Key Wireless Security Method (e.g. WEP, WPA2)**

to check whether a Wireless connection has been made, in the Windows System Tray (bottom right).

- Check that your Internet is working fine on existing computers. - Ensure that you have followed and completed the software installation process, otherwise, please reinstall the software. The LED on the DWA-137 should come on after software installation.

# КОМПЛЕКТ ПОСТАВКИ

#### **- Беспроводной USB-адаптер DWA-137**

Если что-либо из вышеперечисленного отсутствует, обратитесь к Вашему поставщику.

# УСТАНОВКА

- 1. Скачайте необходимый драйвер со страницы описания DWA-137 на сайте [www.dlink.ru.](http://www.dlink.ru/)
- 2. Подключите DWA-137 с прикрепленной антенной к доступному порту USB на включенном компьютере.
- 3. В случае появления окна "Driver Software Installation" нажмите "Отмена"/"Закрыть" ("Cancel"/"Close").
- 4. Установите необходимый драйвер, открыв папку, в которой он размещен, и запустив установочный файл"setup.exe".

# ПРОБЛЕМЫ УСТАНОВКИИ НАСТРОЙКИ

**1. Что делать, если забыт ключ шифрования беспроводной сети?**

Ключ шифрования беспроводной сети настраивается на беспроводной точке доступа или маршрутизаторе. Если не удается получить ключ шифрования, единственным решением будет повторная настройка точки доступа/маршрутизатора для задания нового ключа шифрования. Обратитесь к производителю точки доступа/маршрутизатора.

#### **2. Почему не удается установить беспроводное соединение?**

- Проверьте, подключен ли DWA-137 к порту USB надлежащим образом,илиподключитеDWA-137кдругомудоступномупортуUSB.
- Индикатор на DWA-137 должен гореть. Неосвещенный индикатор указывает на физический сбой на USB-порту или на некорректную установку драйвера.
- Убедитесь, что настройки беспроводной сети на DWA-137 совпадают с настройками на точке доступа/маршрутизаторе. Проверьте и подтвердите следующие настройки:

**Имя беспроводной сети (SSID)**

#### **Ключ шифрования беспроводной сети Метод защиты беспроводной сети (например, WEP, WPA2)**  Чтобы проверить, установлено ли беспроводное соединение, взгляните на соответствующий значок на панели задачWindows в

правом нижнем углу. Красный цвет означает, что соединение установлено, но уровень сигнала низкий.

- Проверьте, корректно ли работает интернет-соединение на имеющихся в наличии компьютерах.
- Убедитесь в том, что установка программного обеспечения завершена. В противном случае установите ПО повторно.

# ТЕХНИЧЕСКИЕ ХАРАКТЕРИСТИКИ

**Интерфейсы** • USB 2.0

#### **Индикаторы**

• Индикатор состояния

#### **Антенна**

- Съемная всенаправленная антенна с коэффициентомусиления 5 dBi • Встроенная антенна
- 
- **Стандарты**
	- IEEE802.11b • IEEE802.11g
	- IEEE802.11n

#### **Диапазон частот**

• 802.11b/g/n: от 2,4 ГГц до 2,4835 ГГц

#### **Скорость беспроводного соединения**

- 802.11b: до 11 Мбит/с
- 802.11g: до 54 Мбит/с
- 802.11n: до 300 Мбит/с

#### **Безопасность беспроводного соединения**

- Wi-Fi Protected Setup
- 64/128-битное шифрование WEP
- WPA/WPA2 • WPA-PSK/WPA2-PSK (TKIP/AES)

# **Операционная система**

• Windows 7/8/10, Linux, MacOS

#### **Размеры (Д x Ш x В)**

• 45 x 19 x 12мм

#### **Температура:**

- Рабочая: от 0 до 40 °C
- Хранения: от -40 до 70 °C

#### **Влажность**

- При эксплуатации: от 10% до 90% без конденсата
- При хранении: от 5% до 95% без конденсата

# ПРАВИЛА И УСЛОВИЯ БЕЗОПАСНОЙ ЭКСПЛУАТАЦИИ

Внимательно прочитайте данный раздел перед установкой и подключением устройства. Убедитесь, что устройство не имеет механических повреждений. Устройство должно быть использовано только по назначению, в соответствии с кратким руководством по установке. Устройство предназначено для эксплуатации в сухом, чистом, незапыленном и хорошо проветриваемом помещении с нормальной влажностью, в стороне от мощных источников тепла. Не используйте его<br>на улице и в местах с повышенной влажностью. Температура на улице и в местах с повышенной влажностью. Температура Индикатор на DWA-137 должен загореться после установки ПО. окружающей среды <sup>в</sup> непосредственной близости от устройства должна быть в пределах от 0 до +40 °С.

> Не вскрывайте корпус устройства! Перед очисткой устройства от загрязнений и пыли отключите устройство. Удаляйте пыль с помощью влажной салфетки. Не используйте жидкие/аэрозольные очистители или магнитные/статические устройства для очистки. Избегайте попадания влаги в устройство.

#### Срок службы устройства – 2 года.

Гарантийный период исчисляется c момента приобретения устройства у официального дилера на территории России и стран СНГ и составляет один год.

Вне зависимости от даты продажи гарантийный срок не может превышать 2 года с даты производства изделия, которая определяется по 6 (год) и 7 (месяц) цифрам серийного номера, указанного на наклейке с техническими данными.

Год: A - 2010, B - 2011, С - 2012, D - 2013, E - 2014, F - 2015, G - 2016, H - 2017, I - 2018, J - 2019.

Месяц: 1 - январь, 2 - февраль, ..., 9 - сентябрь, A - октябрь, B - ноябрь, С - декабрь.

При обнаружении неисправности устройства обратитесь в сервисный центр или группу технической поддержки D-Link.

# КОМПЛЕКТ ПОСТАЧАННЯ

# **- Бездротовий USB-адаптер DWA-137**

Якщо що-небудь з перерахованого вище відсутнє, зверніться до Вашого постачальника.

### ВСТАНОВЛЕННЯ

- 1. Скачайте необхідний драйвер зі сторінки опису DWA-137 на сай[ті](http://www.dlink.ua/) [www.dlink.ua.](http://www.dlink.ua/)
- 2. Підключіть DWA-137 з прикріпленою антеною до доступного порту USB на включеному комп'ютері.
- 3. У разі появи вікна "Driver Software Installation[" натисніть "Скасувати"](http://www.dlink.ru/)/ 3. "Driver Software Installation" терезесі шыққан жағдайда, "Закрити" ("Cancel"/"Close").
- 4. Встановіть необхідний драйвер, відкривши папку, в якій він розміщений, і запустивши установчий файл "setup.exe".

# ЖЕТКІЗУ ЖИЫНТЫҒЫ

# **- Сымсыз USB-адаптер DWA-137**

Егер жоғарыда аталғандардың қандай да бірі болмайтын болса, өз жеткізушіңізге хабарласыңыз.

## ОРНАТУ

- [www.dlink.ru](http://www.dlink.ru/) сайтында DWA-137 парақшасынан қажетті драйверді 1. жүктеп алыңыз.
- 2. Қосылған компьютерде қолжетімді USB портына бекітілген антеннасы бар DWA-137 қосыңыз.
- "Болдырмау"/"Жабу" ("Cancel"/"Close") басыңыз.
- 4. Қажетті драйвер орналасқан папканы ашып, және "setup.exe" орнату файлын іске қосып, қажетті драйверді орнатыңыз.

# ПРОБЛЕМИ ВСТАНОВЛЕННЯ ІНАЛАШТУВАННЯ ОРНАТУ ЖӘНЕТЕҢШЕУ МӘСЕЛЕЛЕРІ

Ключ шифрування бездротової мережі налаштовується на бездротовій точці доступу або маршрутизаторі. Якщо не вдається отримати ключ шифрування, єдиним рішенням буде повторне налаштування точки доступу/маршрутизатора для встановлення нового ключа шифрування. Зверніться до виробника точки доступу/маршрутизатора.

#### **2. Чому не вдається встановити бездротовез'єднання?**

- Перевірте, чи підключений DWA-137 до порту USB належним чином, або підключіть DWA-137 до іншого доступного порту USB.
- Індикатор на DWA-137 повинен світитися. Неосвітлений індикатор вказує на фізичний збій на USB-порту або на некоректне встановлення драйвера.
- Переконайтеся,щоналаштуваннябездротовоїмережінаDWA-137 співпадають зналаштуванняминаточцідоступу/маршрутизаторi. Перевірте і підтвердіть наступніналаштування:

**Назва бездротової мережі (SSID) Ключ шифрування бездротової мережі Метод захисту бездротової мережі (наприклад, WEP, WPA2)**

Щоб перевірити, чи встановлено бездротове з'єднання, погляньте на відповідний значок на панелі завдань Windows у правому нижньому куті.

- Перевірте, чи коректно працює інтернет-з'єднання на наявних комп'ютерах.
- Переконайтеся в тому, що установка програмного забезпечення завершена. В іншому випадку встановіть повторно. Індикатор на DWA-137 повинен засвітитися після встановленняПЗ.

1. Що робити, якщо забули ключ шифрування бездротової мережі? 1. Егер сымсыз желінің шифрлау кілтін ұмытып қалсаңыз, не істеу **керек?**

> Сымсыз желіні шифрлау кілті сымсыз кіру нүктесінде немесе маршруттаушыда теңшеледі. Егер шифрлау кілтін алу мүмкін болмаса, жаңа шифрлау кілтін орнату үшін кіру нүктесін/маршруттаушыны қайта орнату жалғыз шешім болып табылады. Кіру нүктесінің/ маршруттаушының өндірушісіне хабарласыңыз.

#### **2. Неге сымсыз қосылуды орнату мүмкінболмады?**

- DWA-137 USB портына тиісті жолмен қосылғанын тексеріңіз, немесе DWA-137 басқа қолжетімді USB портына қосыңыз.
- DWA-137 индикатор жануы тиіс. Жарықпен жанбаған индикатор USB-порттағы іркілісті немесе драйвердің қате орнатылғанын көрсетеді.
- DWA-137-де сымсыз желінің теңшеулерінің кіру нүктесіндегі/ маршруттаушыдағы теңшеулермен сәйкес келетіндігіне көз жеткізіңіз. Келесі теңшеулерді тексеріңіз жәнерастаңыз

#### **Сымсыз желінің атауы (SSID) Сымсыз желінің шифрлау кілті Сымсыз желіні қорғау әдісі (мысалы, WEP, WPA2)**

Сымсыз қосылудың орнатылғанын тексеру үшін оң жақ төменгі бұрыштағы Windows тапсырмалар панеліндегі тиісті белгішені  $r_1$ 

- Қолда бар компьютерлерде интернет байланысы дұрыс жұмыс істейтінін тексеріңіз.
- Бағдарламалықжасақтаманы орнату аяқталғанына көз жеткізіңіз. Кері жағдайда БЖ-ны қайта орнатыңыз. DWA-137 индикаторы БЖ-ны орнатқаннан кейін жануы тиіс.

# ТЕХНИЧЕСКАЯ ПОДДЕРЖКА

Обновления программного обеспечения и документация доступны на Интернет-сайте D-Link. D-Link предоставляет бесплатную поддержку для клиентов в течение гарантийного срока. Клиенты могут обратиться в группу технической поддержки D-Link по телефону или через Интернет.

Техническая поддержка компании D-Link работает в круглосуточном режиме ежедневно, кроме официальных праздничных дней. Звонок бесплатный по всей России.

# **Техническая поддержка D-Link:**

8-800-700-5465

# **Техническая поддержка через Интернет:**

http://[www.dlink.ru](http://www.dlink.ru/) e-mail: [support@dlink.ru](mailto:support@dlink.ru)

# **Изготовитель:**

Д-Линк Корпорейшн, 11494, Тайвань, Тайбэй, Нэйху Дистрикт, Синху 3-Роуд, № 289

# **Уполномоченный представитель, импортер:**

ООО "Д-Линк Трейд" 390043, г. Рязань, пр. Шабулина, д.16 Тел.: +7 (4912) 575-305

# ОФИСЫ

Россия Москва, Графский переулок, 14 Тел. : +7 (495) 744-00-99 E-[mail: mail@dlink.ru](mailto:mail@dlink.ru)

Україна Київ, вул. Межигірська, 87-А Тел.: +38 (044) 545-64-40 E-mail: [ua@dlink.ua](mailto:ua@dlink.ua)

Moldova Chisinau; str.C.Negruzzi-8 Tel: +373 (22) 80-81-07 E-[mail:info@dlink.md](mailto:info@dlink.md)

Беларусь Мінск, пр-т Незалежнасці, 169 Тэл.: +375 (17) 218-13-65 E-[mail: support@dlink.by](mailto:support@dlink.by)

Қазақстан Алматы, Құрманғазы к-cі,143 үй Тел.: +7 (727) 378-55-90 E-mail: [almaty@dlink.ru](mailto:almaty@dlink.ru)

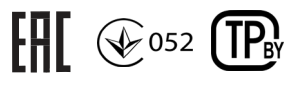

Հայաստան Երևան, Դավթաշեն 3-րդ թաղամաս, 23/5  $2\tan^{-1}$  +374 (10) 39-86-67 Էլ. փոստ՝ [info@dlink.am](mailto:info@dlink.am)

Latvija Rīga, Lielirbes iela 27 Tel.: +371 (6) 761-87-03 E-mail: [info@dlink.lv](mailto:info@dlink.lv)

Lietuva Vilnius, Žirmūnų 139-303 Tel.: +370 (5) 236-36-29 E-mail: [info@dlink.lt](mailto:info@dlink.lt)

Eesti E-mail: [info@dlink.ee](mailto:info@dlink.ee)

Türkiye Uphill Towers Residence A/99 Ataşehir /ISTANBUL Tel: +90 (216) 492-99-99 Email: [info.tr@dlink.com.tr](mailto:info.tr@dlink.com.tr)

ישראל רח' המגשימים 20 קרית מטלון פתח תקווה 072-2575555 support@dlink.co.il